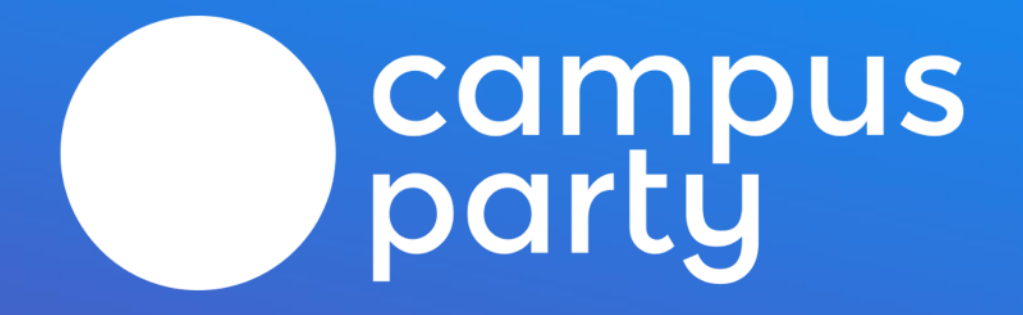

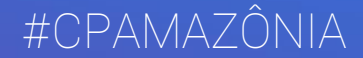

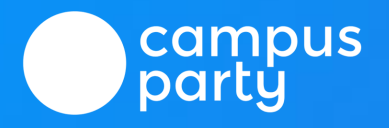

0000

# **MANUAL DE** ATIVAÇÃO \_ ENTRADA

## **MANUAL DE ATIVAÇÃO DE CÓDIGOS** Como se ativa um código?

### \_ Te explicamos!

Esse é o Manual de Ativação de Códigos da Campus Party. Iremos ensinar um passo a passo bem simples e rápido para que ative o seu código e participe dessa edição da Campus Party com a gente!

### É IMPORTANTE SABER... Algumas instruções para facilitar o processo

### \_ Sobre os códigos:

- O código tem um prazo de validade, ative o mesmo assim que recebê-lo;
- O código necessita ser ativado antes da retirada da credencial;
- É importante preencher todos os campos de dados antes de ativar o código;
- O código poderá ser ativado somente com o link enviado neste manual;
- Utilize o código como lhe foi enviado, sem retirar nenhum caractere;
- A área de credenciamento não realiza a ativação de códigos;

Para ativar o código recebido, é necessário se cadastrar neste link <http://campuse.ro/signup/>. Caso você já possua um perfil na plataforma, entre em sua conta através da url: [http://campuse.ro/login/.](http://campuse.ro/login/)

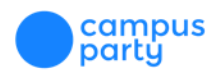

Após ter realizado a sua inscrição no Campuse.ro ou ter realizado seu login na plataforma, é necessário acessar este link https://campuse.ro/crm/campus-party[amazonia-2020/purchase/cortesia-entrada-sem-camping-cpamazonia](https://campuse.ro/crm/campus-party-amazonia-2020/purchase/cortesia-entrada-sem-camping-cpamazonia) . É importante lembrar de utilizar somente link enviado acima na ativação do código

pois o mesmo não será ativado em outras páginas da plataforma.

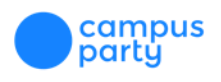

Após entrar no link enviado e confirmar que todos os seus dados estão corretos. Lembre-se que é super importante ler os "Termos e Condições". Para saber todas as regras pormenores do evento.

#### **Confirmation**

#### Important: This package is exclusive with a promotional code.

#### Confirmar suas informações

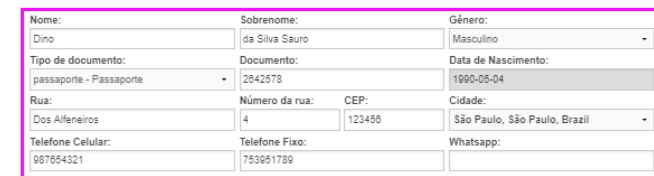

#### **11 A 15 DE ABRIL** Detalhes Subtotal **Campus Party Natal 2018** De 11 Abril 2018 para 15 Abril **CORTESIA ENTRADA COM CAMPING INDIVIDUAL CPNATAL** 2018 Natal, Rio Grande do Norte, Brazil CORTESIA ENTRADA COM CAMPING INDIVIDUAL CPNATAL Li e concordo com os termos abaixo. Também declaro que sou maior de 18 (dezoito) anos ou, se menor, que conheço os termos de participação de menores de idade. **Your Package:** Total Termos E Condições Gerais Para a Compra e Uso de Ingressos e Serviços e Regras De Comportamento da A aquisição dos ingressos e demais serviços para participação na CAMPUS PARTY NATAL 2018, implica na<br>|aceitação e declara expressamente estar de acordo e não ter nenhuma restrição aos Termos e Condições Gerais para a Compra e Uso dos Ingressos, e ainda, com as Regras de Comportamentos, definidas pela MCI BRASIL S/A, empresa promotora e organizadora do evento e possuidora dos direitos de usos da marca Campus Party CÓDIGO DE CONDUTA **TOTAL: CÓDIGO PROMOCIONAL** APLICAL

Se você possui um código promocional, insira aqui!

R\$ 290.00

campus<br>party

R\$290,00

#### Escolha o Método de Pagamento

Tendo lido os "Termos e Condições, utilize o código no local correto e clique em "APLICAR". Depois do valor ter sido alterado, você deve clicar em "Li e concordo..." caso esteja de acordo com os mesmos. Tendo feito isso, basta escolher a opção "CONFIRMAR".

#### **Confirmation**

Important: This package is exclusive with a promotional code.

#### Confirmar suas informações

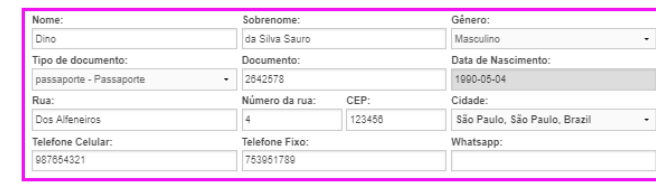

#### Detalhes

#### Subtotal **Campus Party Natal 2018** De 11 Abril 2018 para 15 Abril

2018

**Your Package:** Total

Valor do Desconto

campus<br>party

**11 A 15 DE ABRIL** 

Natal, Rio Grande do Norte, Brazil

R\$290,00

R\$290,00

#### **CORTESIA ENTRADA COM CAMPING INDIVIDUAL CPNATAL** CORTESIA ENTRADA COM CAMPING INDIVIDUAL CPNATAL V Li e concordo com os termos abaixo. Também declaro que sou maior de 18 (dezoito) anos ou, se menor, que conheço os termos de participação de menores de idade. Termos E Condições Gerais Para a Compra e Uso de Ingressos e Serviços e Regras De Comportamento da<br>Campus Party CAMPUS PARTY NATAL 2018 A aquisição dos ingressos e demais serviços para participação na CAMPUS PARTY NATAL 2018, implica na<br>aceitação e declara expressamente estar de acordo e não ter nenhuma restrição aos Termos e Condições Gerais para a Compra e Uso dos Ingressos, e ainda, com as Regras de Comportamentos, definidas pela MCI BRASIL S/A, empresa promotora e organizadora do evento e possuidora dos direitos de usos da marca Campus Party CODIGO DE CONDUTA

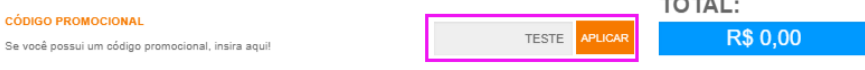

#### Confirmation

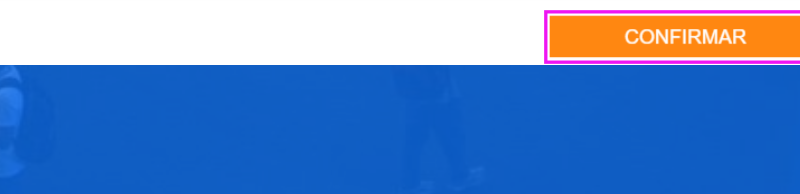

Realizou todos os passos anteriores certinho? Então que tal ter certeza que deu tudo certo? No canto superior da tela, clique no logo da Campus Party e no sub-menu escolha a opção "Meus Ingressos".

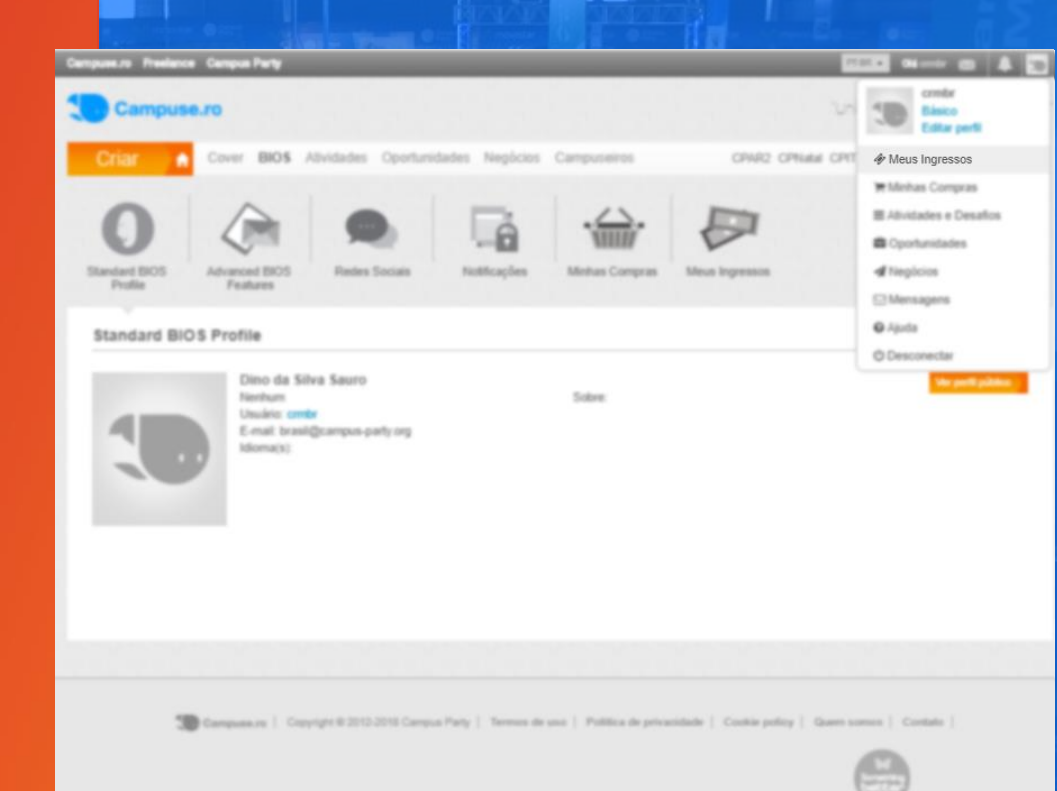

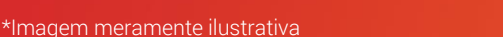

Em "Meus Ingressos" deve constar o nome do seu ingresso, juntamente com o status "Ativo". Isso significa que agora basta ir até a área de credenciamento do evento portando um documento de identidade oficial com foto.

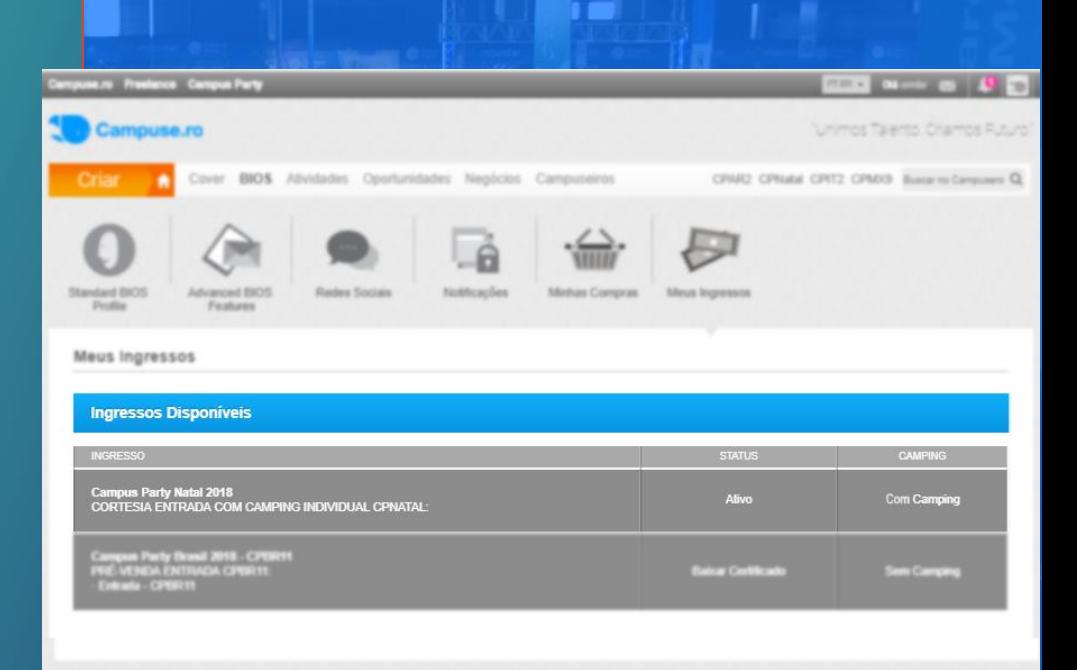

Compuseurs | Copyright 81212-2015 Ceropus Party | Termus de uno | Politica de privacidade | Cockie policy | Guerri somen | Contato |

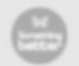

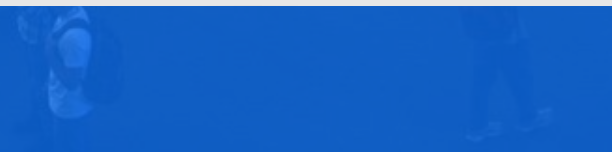

# Ξ **IMPORTANTE LEMBRAR...**

… Que no site oficial da Campus Party Brasil: **<brasil.campus-party.org>** você pode encontrar mais informações sobre o evento, ter acesso aos Termos e Condições desta edição e na FAQ esclarecer diversas dúvidas.

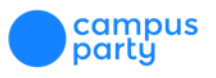

# DEU TUDO CERTO?

**ENTÃO NOS VEMOS NA #CPAMAZÔNIA!** 

# OBRIGADA!

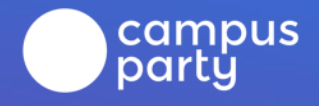